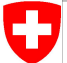

Schweizerische Eidgenossenschaft Confédération suisse Confederazione Svizzera Confederaziun svizra

Swiss Confederation

Federal Department of Home Affairs FDHA **Federal Office of Meteorology and Climatology MeteoSwiss**

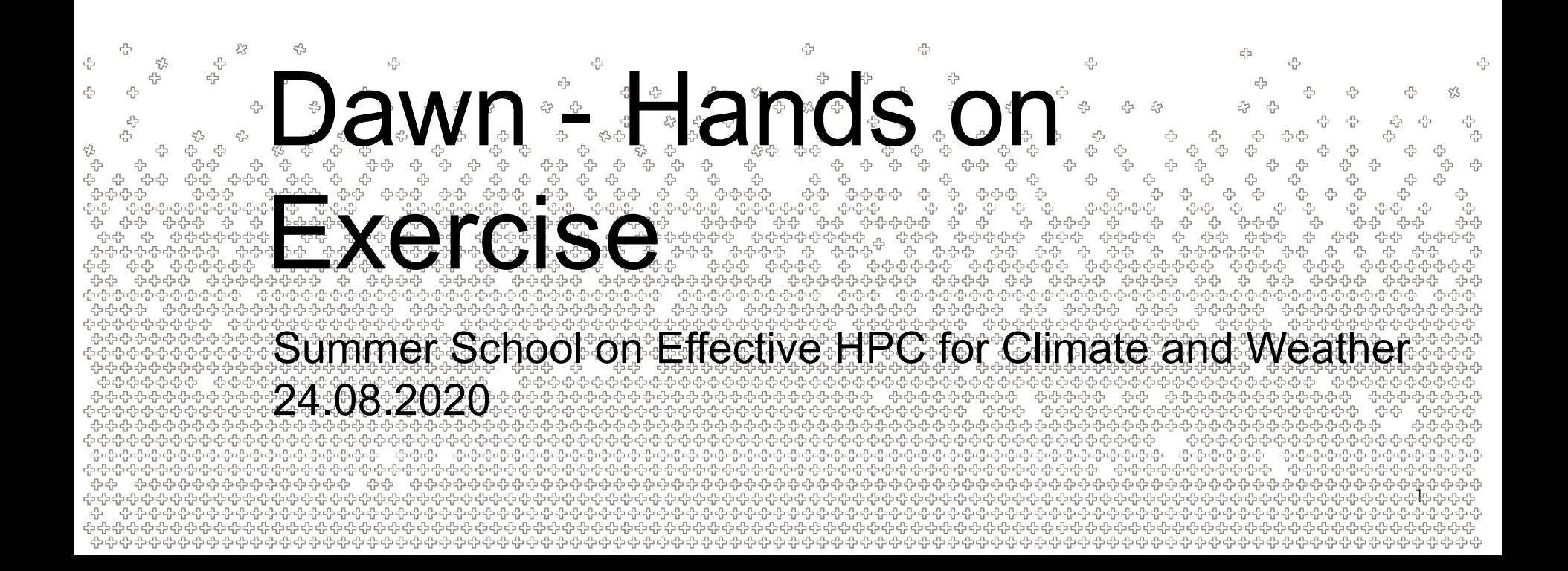

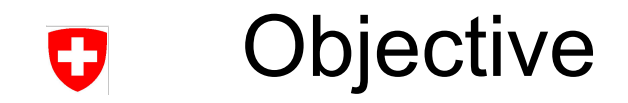

- Write a simple **dusk** stencil calculating the divergence
- Compile the stencil using **dawn**
- Run the stencil, ensure correctness
	- − optional: visualize the results
- We recommend that you read these slides completely first before you start working on the exercise

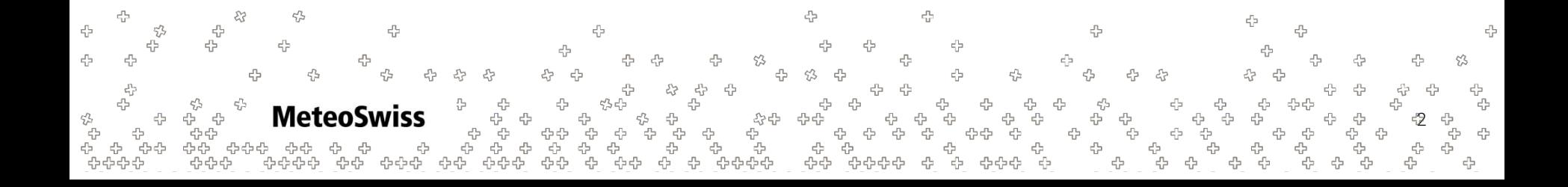

## Preliminary Steps - VM

- If you downloaded your virtual machine **before 11/8/2020** you most likely won't have the folder dsls/mch-summer-school/ under your home folder.
- In that case, you need to go through the steps to build a docker image containing everything you need for this exercise (next slide).
- **Otherwise**, you can cd to dsls/mch-summer-school/ and **skip to slide 5**

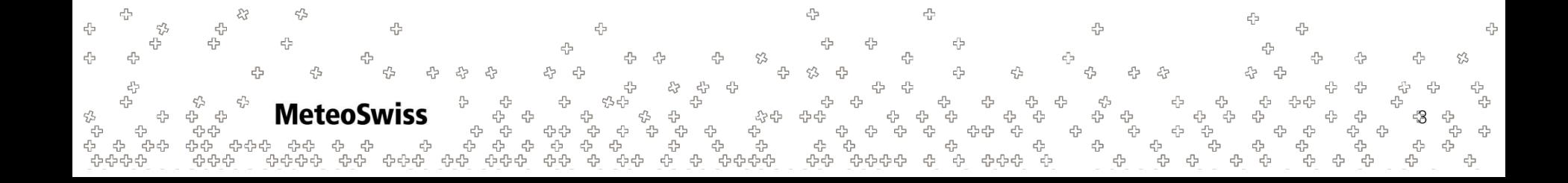

## Ŧ

# Preliminary Steps - Docker build

• Build the docker image (this will take quite some time, possibly 1 hour and more depending on your system)

git clone https://github.com/dawn-ico/mch-summer-school cd mch-summer-school/docker sudo docker build . --tag summer-school

To run the docker image please run

sudo docker run -it summer-school /bin/bash

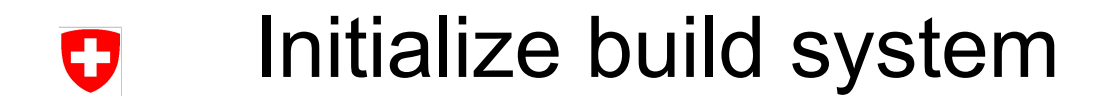

• The final step in preparation for the exercise is to initialize the build system and to switch into the build directory:

source spack-build-env.txt && cd spack-build

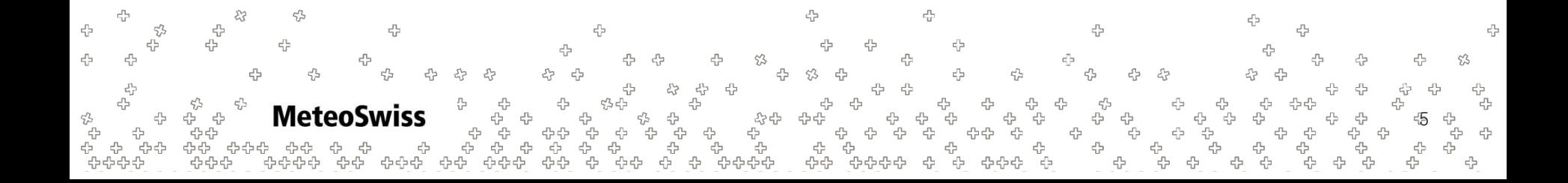

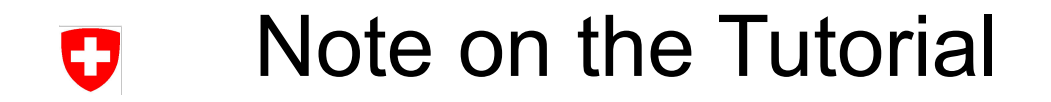

From now on, the tutorial works with **relative paths**, so if you want to copy paste commands from these slides, please make sure that you do not change directory but remain in mch-summer-school/spack-build. If in doubt, make sure that pwd returns of these paths:

#### pwd

- → /home/ubuntu/dsls/mch-summer-school/spack-build (if outside docker, recent vm)
- $\rightarrow$  /home/root/mch-summer-school/spack-build (if inside docker)

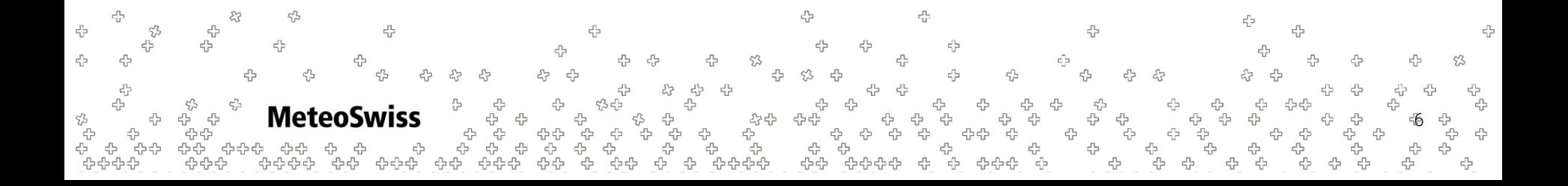

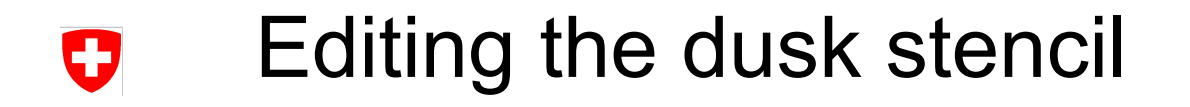

To edit the dusk stencil run:

vim ../dusk\_stencils/divergence.py

If you do not like vim, feel free to install and use another text editor, e.g.

```
apt-get install nano
nano ../dusk_stencils/divergence.py
```
### Computing the divergence using Finite IJ Volumes

Finite volumes is a numerical method to solve Partial Differential Equations (PDEs), as they arise e.g. in climate simulations. For this exercise, we are going to use it to approximate the divergence of a vector field.

- The Finite Volume Method divides the space into small, disjoint control volumes
- The divergence represents the volume density of the outward flux of a vector field from a control volume around a given point.

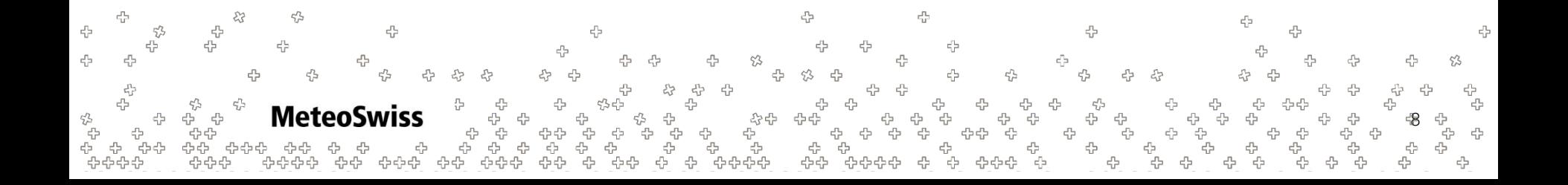

### Computing the divergence using Finite O Volumes

Thus, the divergence can be approximated using FVM by:

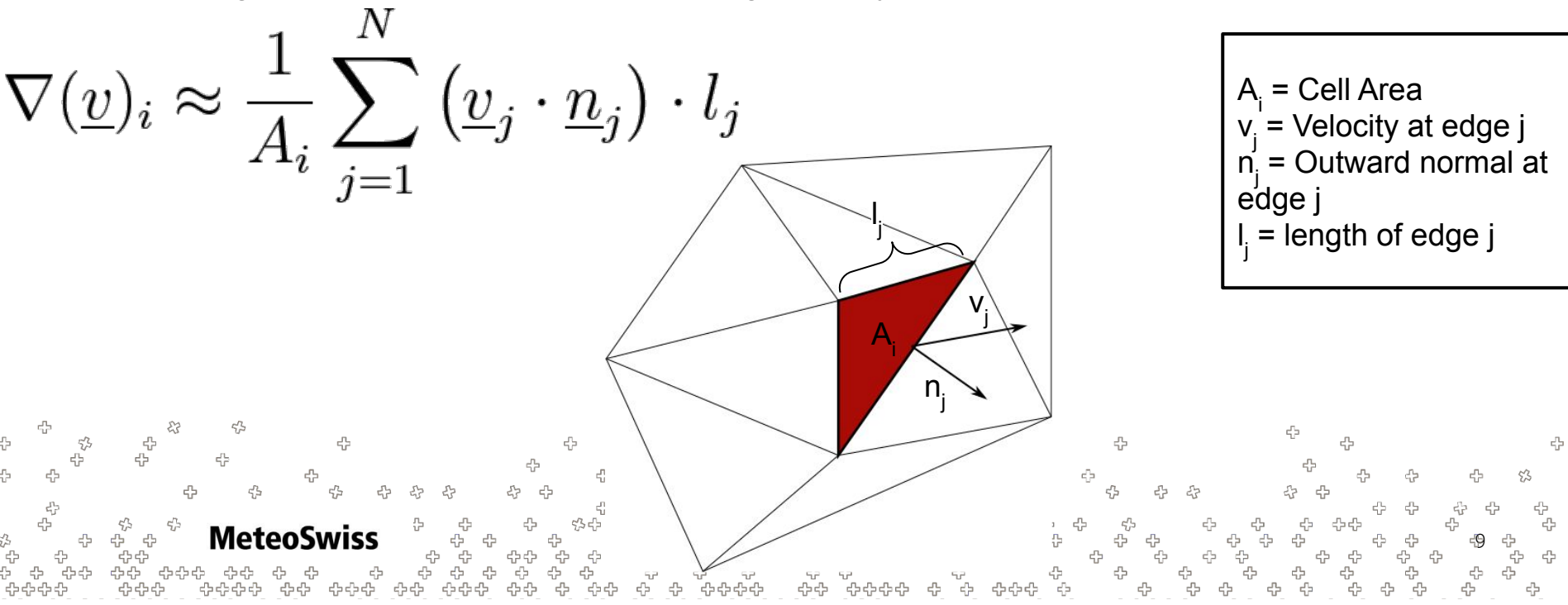

### Computing the divergence using Finite U Volumes

- The **dusk skeleton** contains the following fields in the API
	- − vec: input field on edges, premultiplied with normal (vec = n<sub>j</sub> v<sub>j</sub>)
	- − edge\_length: **length of edges (I<sub>j</sub> )**
	- − cell\_area: **area of cells (A<sub>i</sub>)**

**MeteoSwiss** 

- edge orientation cell: on a mesh, not all normals can point locally outwards for each cell. This sparse field contains correct signs for each cell to flip the normals outwards (3 entries per cell, since each cell has 3 edges)
- The dusk skeleton contains some dummy computations to show you some of the syntax of dusk. They do no harm, you can just append the divergence computation at the end (uncomment the last line and start there)

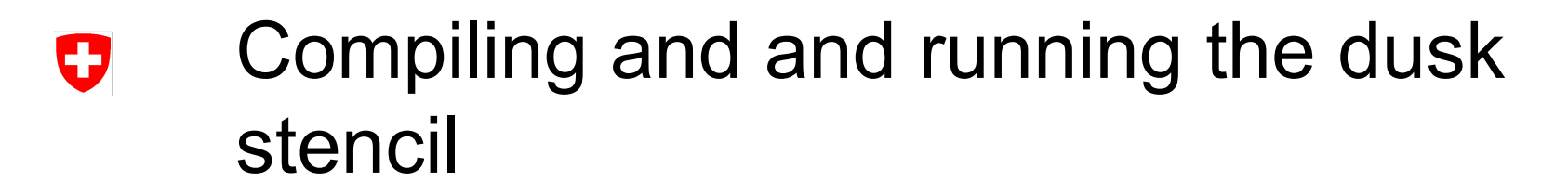

To build your stencil, save and close your editor and simply run  $\text{make}$ . This calls dawn in the background and compiles both a cuda and a c++ version of the stencil

make

• To run the stencil, call the divergence driver. This will test your stencil, display measured errors against the analytical solution, and show if your computation was correct

./cpp drivers/divergence driver

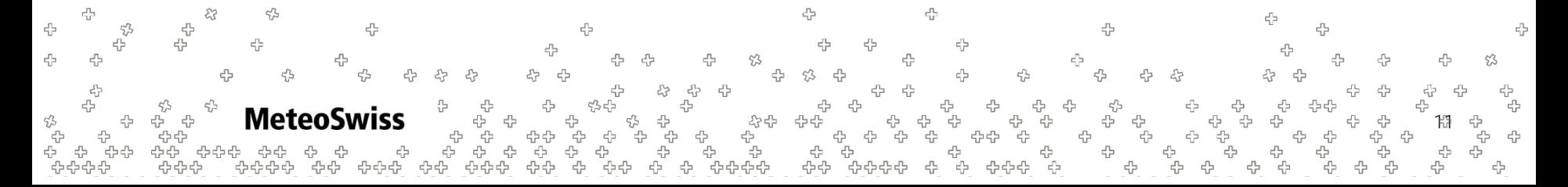

### Compiling and and running the dusk U stencil

#### If your program is correct, you should see the following

```
[==========] Running 1 test from 1 test suite.
    -------] Global test environment set-up.
[----------] 1 test from nh diffusion fvm
[ RUN ] nh diffusion fvm.manufactured and sidebyside
MEASURED ERRORS: L inf 0.0343472 L 1 0.0106434 L_2 0.0135502
     OK ] nh diffusion fvm.manufactured and_sidebyside (145 ms)
[----------] 1 test from nh_diffusion_fvm (145 ms total)
```
test from 1 test suite ran.  $(145 \text{ ms total})$ **PASSED** | 1 test.

-] Global test environment tear-down

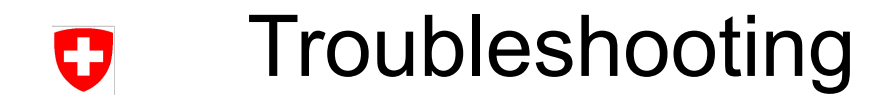

• The compilation of the **driver code** fails:

**MeteoSwiss** 

- Make sure that you access (or write into) every field of the signature of the dusk stencil. Otherwise, dawn will eliminate the unused field, and the driver code does not fit to the stencil anymore, causing the compilation to fail
	- Assertion failed: `**dimsConsistent'** Dimensions consistency check failed at line -1
- Make sure that you do not try to add/multiply/... "Edge" and "Cell" fields, and that your reductions conform to the Chain you passed. Unfortunately, our compiler toolchain does not yet support line numbers, so you're on your own to spot the inconsistent dimensions.
	- IndentationError: **unindent** does not match any outer indentation level
- While dusk is not Python, it adheres to the same rules about whitespace. Make sure that your code block is indented correctly.

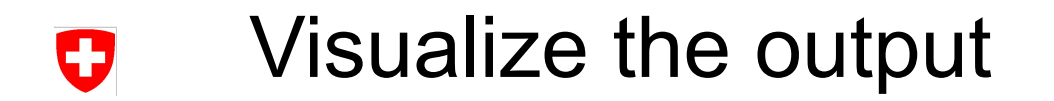

• (docker only) First need to copy the vtk file produced from inside the docker container to the virtual machine: **open up a new terminal** and run

sudo docker cp `sudo docker ps -1 --format "{{.Names}}"`:/home/root/mch-summer-school/spack-build/out.vtk.

• Your virtual machine comes with Paraview, which can be used to look at the in- and output of our stencil

paraview out.vtk

- Click on the "eye" next to *out.vtk* on the left panel
	- Below, under Coloring, select *div\_vec* from the dropdown menu

**MeteoSwiss** 14

#### Visualize the output O

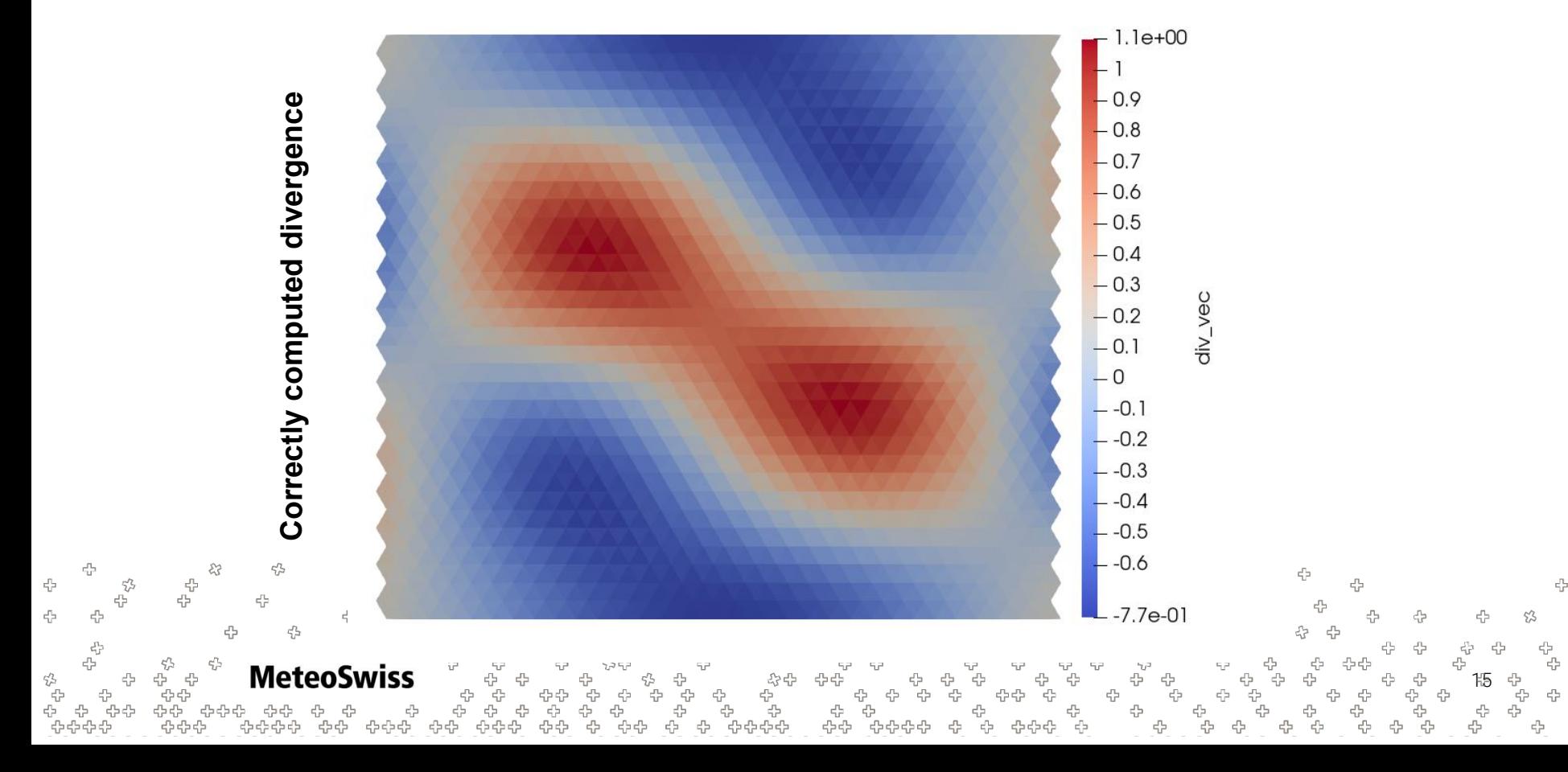

## Other things to do

If you are interested to see what happens behind the scene, you are very welcome to check out the code produced by dawn. Because dawn makes quite a mess, let's first format the code properly:

clang-format -i dusk\_stencils/generated/divergence\_cuda.cpp

clang-format -i dusk stencils/generated/divergence cxx-naive.cpp

#### Then you can inspect the code using e.g.

vim dusk stencils/generated/divergence cuda.cpp vim dusk stencils/generated/divergence cxx-naive.cpp

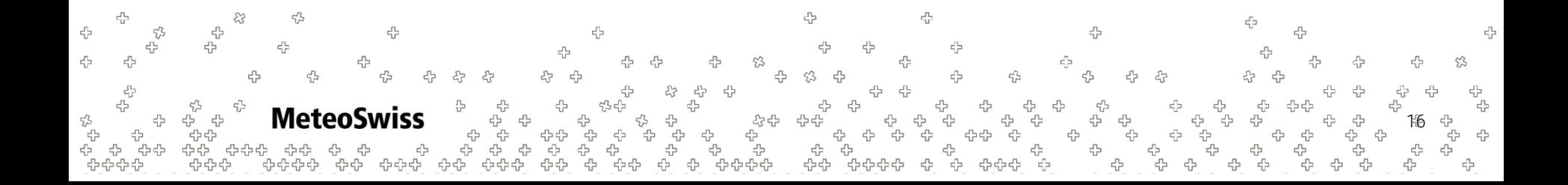

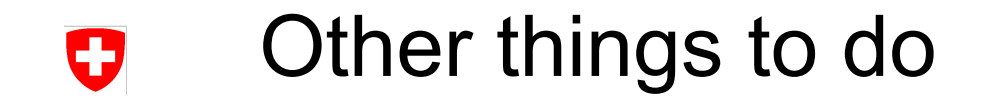

You can also toy around with the driver code

vim ../cpp\_drivers/divergence\_driver.cpp

On line 99, the grid size is defined

- You can observe the error against the analytical solution by increasing or decreasing the mesh size
- As a (advanced) exercise you can try to plot the error against grid size

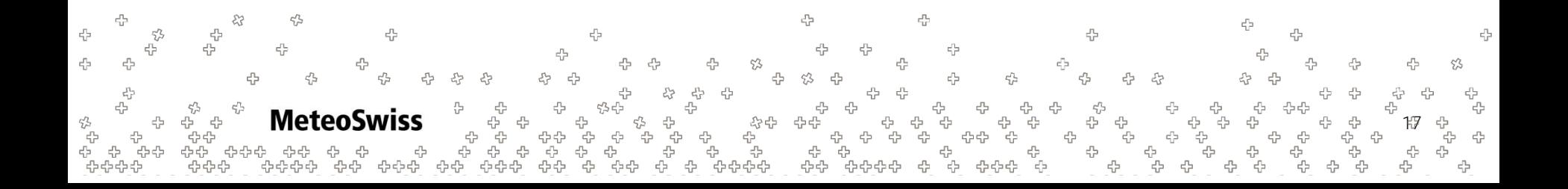